تذکر: در پورتال، درصورتیکه با این کد ملی و در سال جاری فرآیند در جریان یا خاتمه یافته ای با مقطع و نام دانشگاه تکراری، وجود داشته باشد، امکان ثبت مجدد فرآیند برای شما وجود نخواهد داشت.

از طریق پورتال سازمان امور دانشجویان و از سربرگ کارنامه سالمت جسم، جهت ثبت درخواست بر روی کارنامه سالمت جسم کلیک نمایید.)تصویر 1(

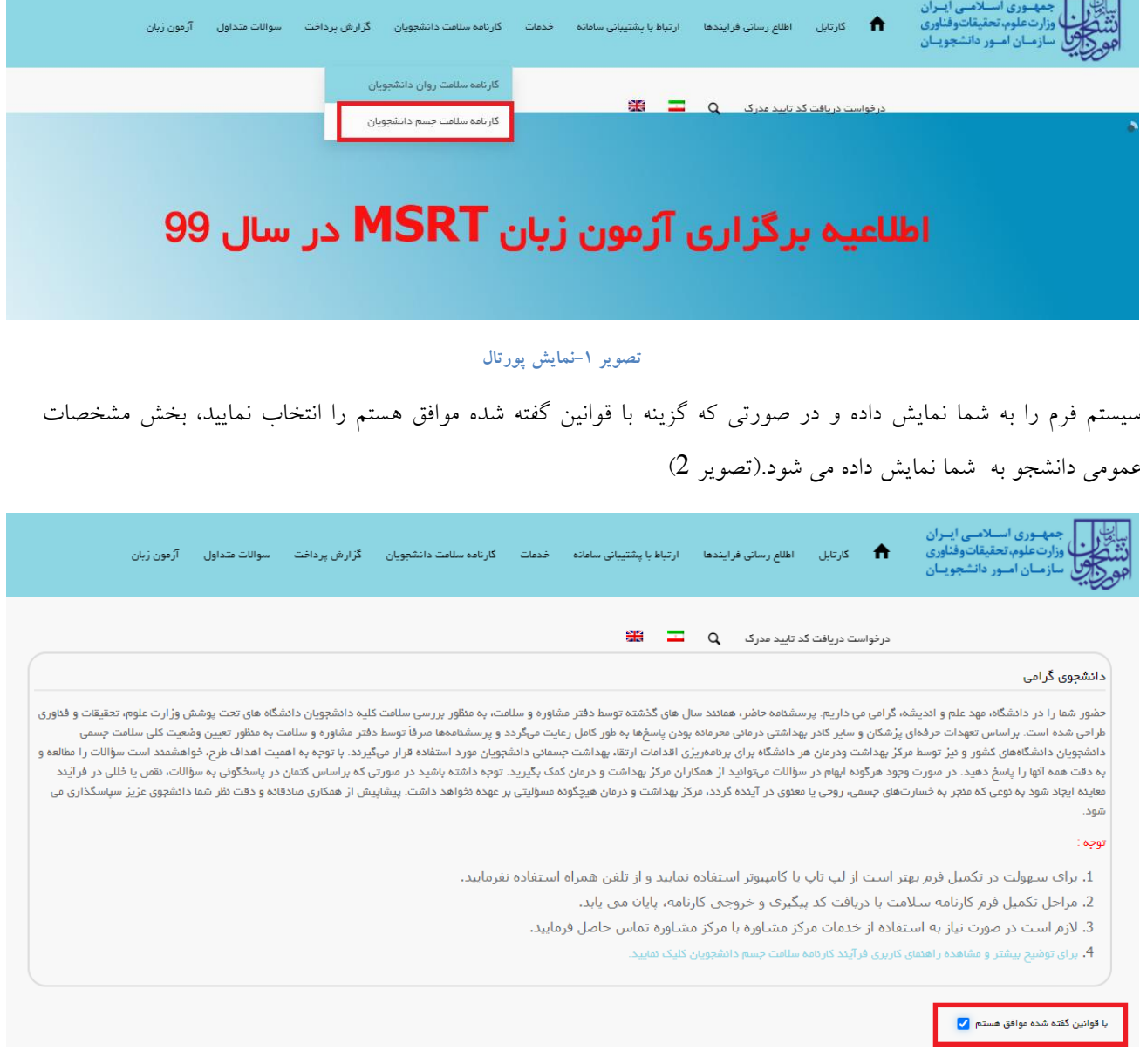

## **تصویر -2موافقت با قوانین گفته شده**

اطالعات را وارد کرده و توجه داشته باشید که موارد ستاره دار اجباری می باشند. پس از تکمیل اطالعات بخش مشخصات عمومی دانشجو با انتخاب گزینه های "تکمیل بخش عادات سالمت فردی"، " تکمیل بخش عادات غذایی "، " تکمیل بخش سوابق پزشکی"، " تکمیل بخش سابقه پزشکی خانواده" و " تکمیل بخش ارزیابی عملکرد" و "تکمیل بخش ویروس کووید 19" به سواالت بخش مربوطه که به شما نمایش داده می شود، پاسخ دهید. الزم به ذکر است مراحل تکمیل اطالعات تا زمان دریافت کد پیگیری و معرفی نامه به آموزش و نتیجه تست ادامه دارد.)تصویر 3(

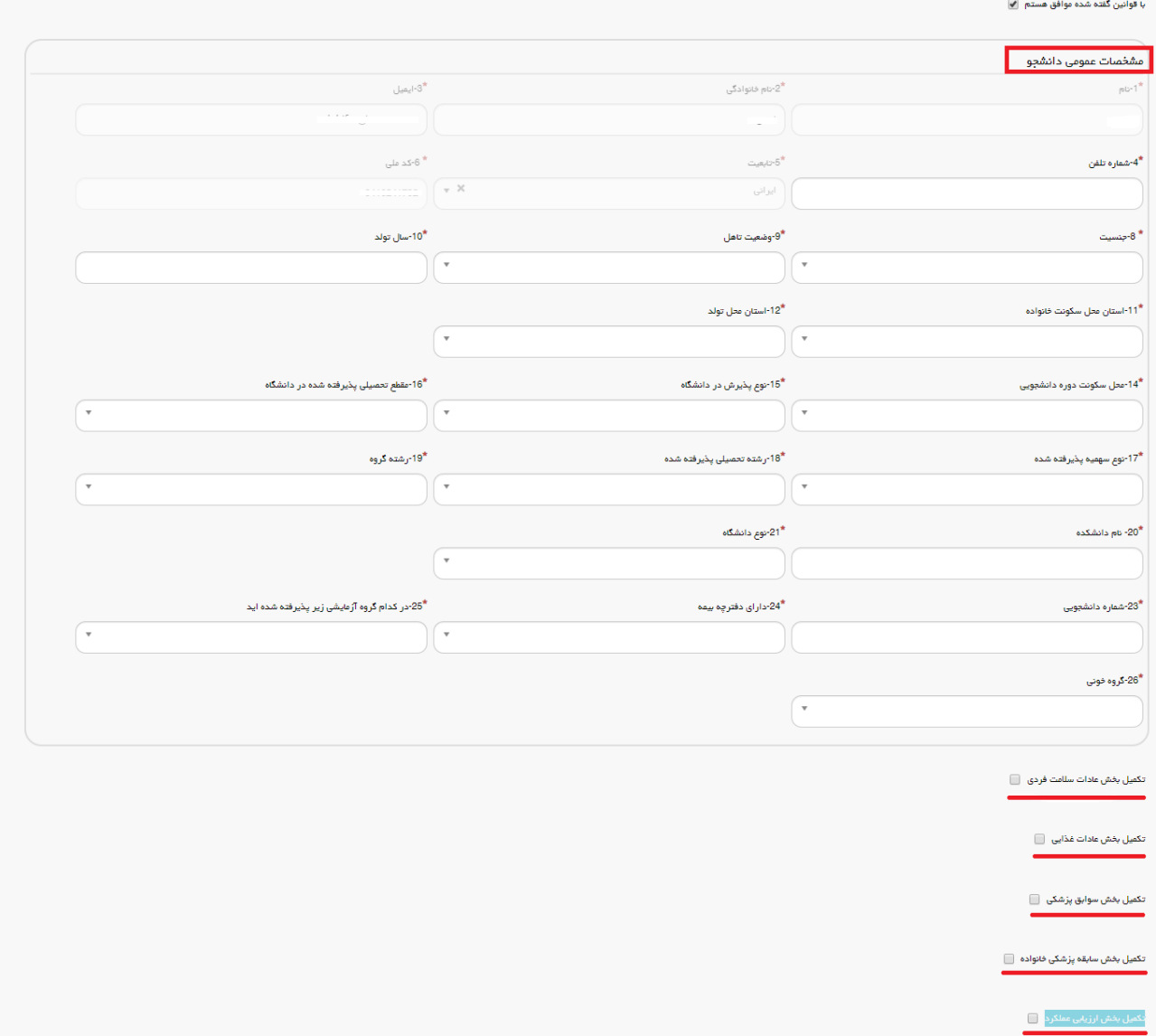

**تصویر -3تکمیل اطالعات عمومی توسط متقاضی**

پس از تکمیل اطالعات بخش مشخصات عمومی دانشجو و کلیک بر روی گزینه تکمیل بخش عادات سالمت فردی سواالت مربوطه به شما نمایش داده می شود لطفا جهت تکمیل آن اقدام نمایید. الزم به ذکر است مراحل تکمیل اطالعات تا زمان دریافت کد پیگیری و معرفی نامه به آموزش و نتیجه تست ادامه دارد )تصویر 4(.

۔<br>تکمیل بخش عادات سلامت فردی <mark>√</mark> مادات سلامت فردی <mark>ا</mark> .<br>\*29-در طول یک هفته، چند روز حداقل به مدت سی دقیقه فعالیت بدنی دارید؟(ورزشی متوسط مانند پیاده روی سریع، شنا کردن یا دوچرخه سواری و …) اسلاندارم ہے کہ یا دو روز ہے سمیا چھار روز اسلام تعلقت روز  $\mathbb O$ ۔<br>30\*در شبانہ روز چند بار مسواک می زنید؟ ا سلامسواک نمی زنم سال گاهی مسواک می زنم سال کیک بار در روز سال سیش از یک بار  $\circledcirc$ \*31-میزان استفاده شما از نخ دندان چقدر است؟ ۔<br>32\*-معمولا الگوی خواب و بیداری شما چگونه است؟ نداشتن برنامه منظم  $\circledcirc$  داشتن برنامه منقم  $\circledcirc$ -<br>33\*-بطور متوسط در شبانه روز چند ساعت میخوابید؟ کمتر از 6 ساعت ہے کا 8 ساعت ہے کہ 10 ساعت ہے کہ ساعت کی کا اس کا مساعت  $\circledcirc$ \*34-کدام یک از گزینه های زیر در مورد سیگار کشیدن در رابطه با شما صدق می کند؟ قبلاً استفاده می کردم  $\circ$  اصلاً استفاده نمی کنم  $\circ$  بطور موردی استفاده می کنم  $\circ$  روزانه استفاده می کنم  $\circ$ \*35-کدام یک از گزینه های زیر در مورد مصرف قلیان برای شما صدق می کند؟ ل قبلاً استفاده می کردم  $\circ$  اصلاً استفاده نمی کنم  $\circ$  بطور موردی استفاده می کنم  $\circ$  هفتگی استفاده می کنم  $\circ$ در طول شبانه روز معمولا کدام یک از ابزار های زیر را بطور مداوم و به چه مدت استفاده می کنید؟ « 

**تصویر -4 تکمیل اطالعات عادات سالمت فردی توسط متقاضی**

پس از تکمیل اطالعات و پاسخ به سوال امنیتی بر روی دکمه ثبت و ارسال و دریافت کد پیگیری کلیک کنید. الزم به ذکر است مراحل تکمیل اطالعات تا زمان دریافت کد پیگیری و معرفی نامه به آموزش و نتیجه تست ادامه دارد.)تصویر 5(

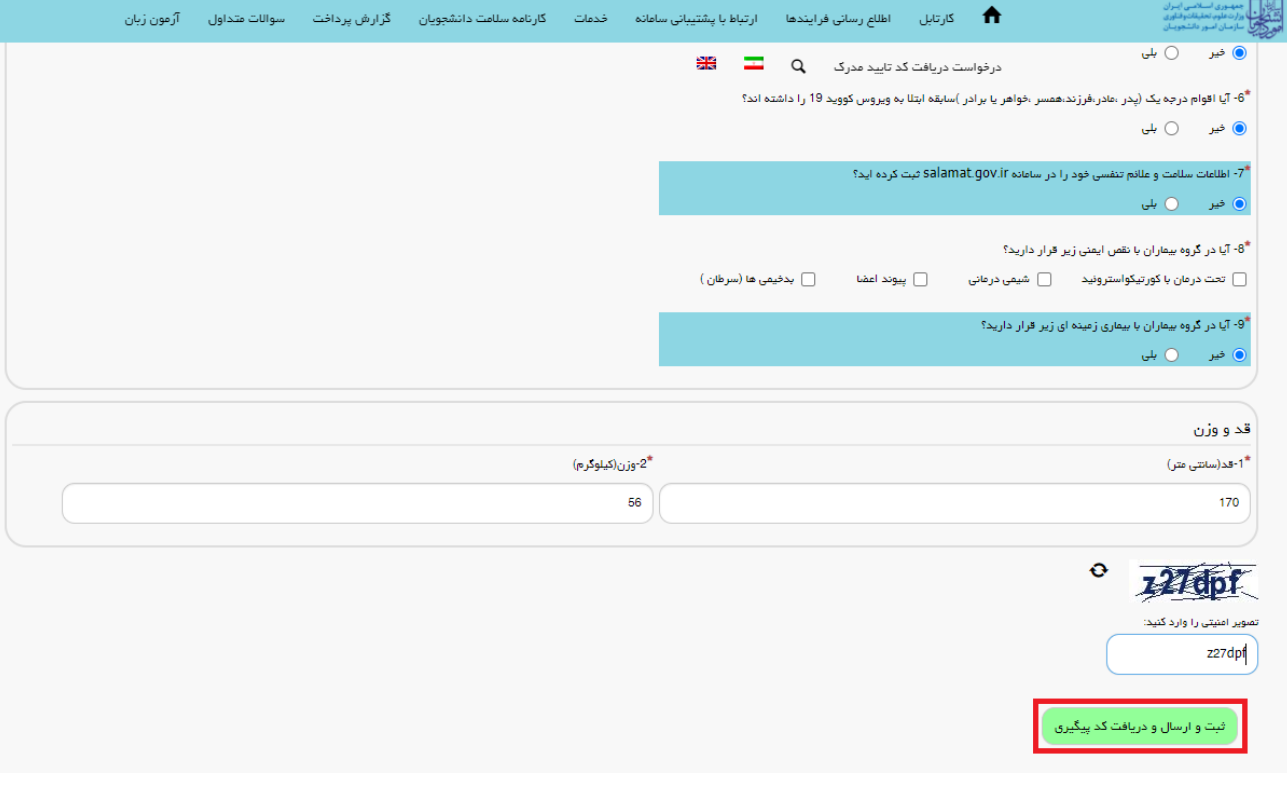

**تصویر -5 تکمیل اطالعات سابقه پزشکی توسط متقاضی**

پس از کلیک بر روی دکمه ثبت و ارسال و دریافت کد پیگیری، در صورت خالی بودن فیلد های اجباری و یا وجود مغایرت با پیغامی در باالی صفحه مواجه می شوید که در این حالت سیستم از ثبت درخواست جلوگیری می کند.)تصویر 6(

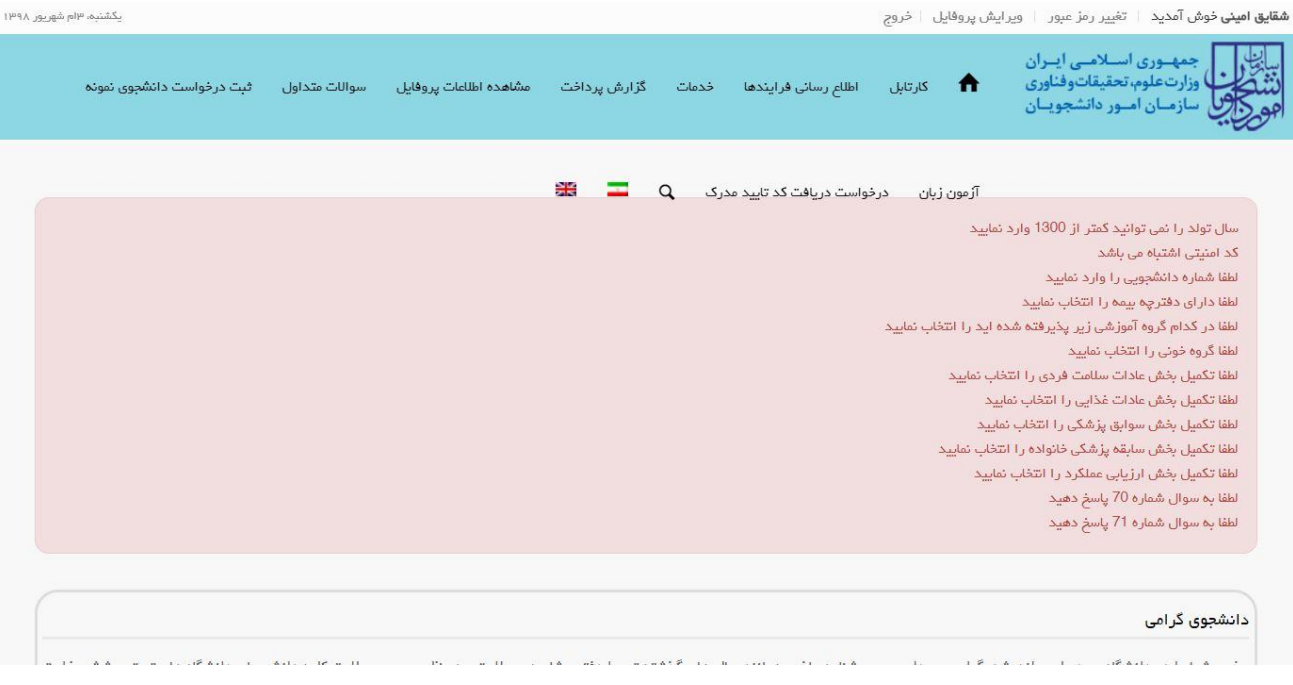

## **تصویر -6نمایش اخطار در صورت وارد نکردن فیلد های اجباری**

.<br>نام ۱۳۹۷ کولون ۱۳۹۷

## در صورت موفقیت آمیز بودن ثبت، سیستم کد پیگیری و پیغام ثبت موفقیت آمیز را در اختیار شما قرار می دهد.)تصویر 7(

**مهران درکاله خوش آمدید** | تغییر رمز عبور | ویرایش پروفایل | خروج

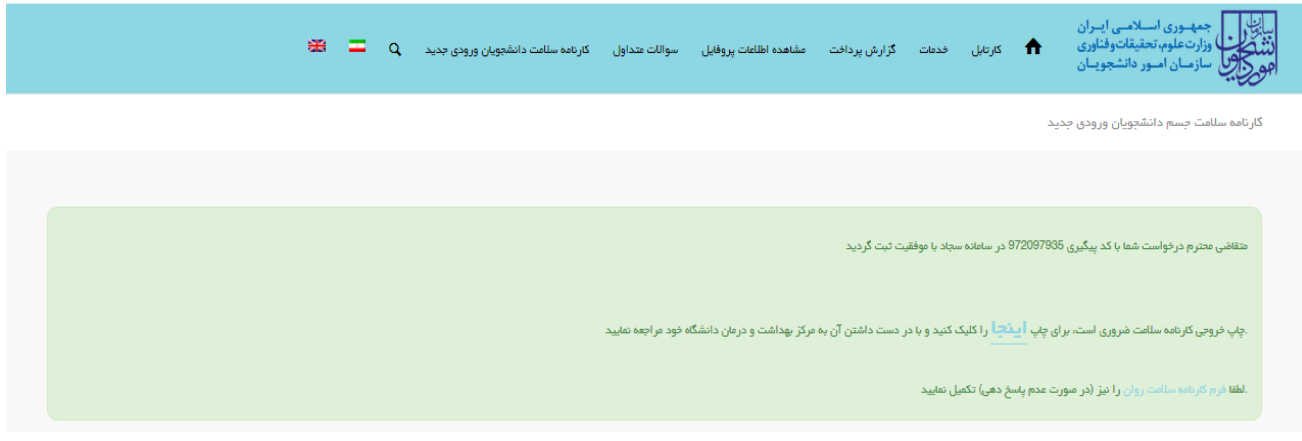

**تصویر -7کد پیگیری و پیغام موفقیت آمیز ثبت**

با دریافت پیغام، می توانید روی لینک "اینجا" کلیک کنید و به مشاهده و چاپ خروجی کارنامه سالمت خود بپردازید )تصویر 8(.

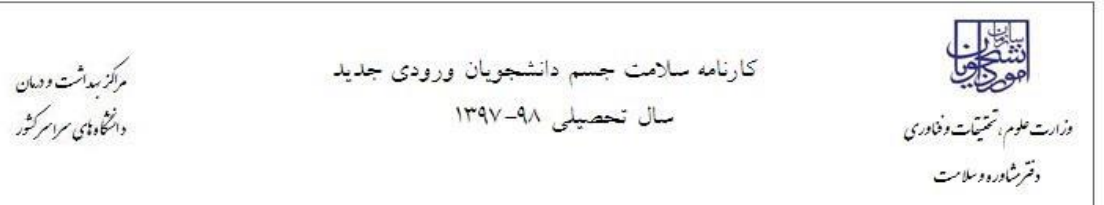

دانشجوی گرامی

با تبریک و عرض خیر مقدم به مناسبت ورود شما به خانواده بزرگ آموزش عالی ایران ، خواهشمند است فرم حاضر را به مرکز بهداشت و درمان دانشگاه تحویل دهید. بدیهی است پس از تحویل فرم و ممهور شدن آن توسط مرکز بهداشت و ارائه به اداره کل آموزش دانشگاه ، فرأیند ثبت نام شما تكميل خواهد شد.

اداره کل آموزش دانشگاه جامع علمی کاربردی مرکز آموزش ابهر باسلام احتراما به استحضار می رساند ، خانم مهران دركاله دانشجوی رشته آبیاری - مهندسی آبیاری جهت تكمیل فرأیند كارنامه سلامت به مرکز بهداشت دانشگاه مراجعه کرده است و جهت ادامه فرأيند ثبت نام به أن اداره کل معرفي مي گردد.

مهر و امضاء مركز بهداشت و درمان

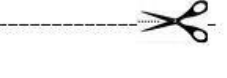

خروجي كارنامه سلامت جسم دانشجويان ورودي جديد سال تحصيلى ٩٨-١٣٩٧

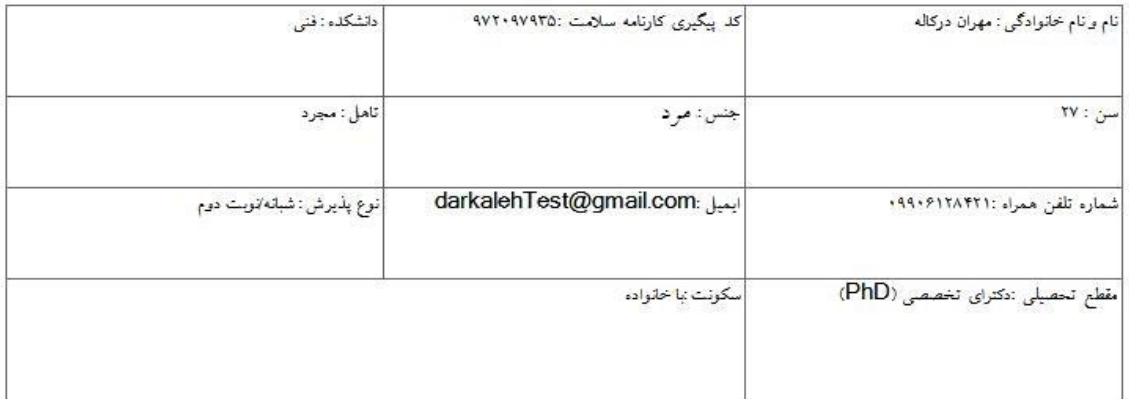

کارشناس محترم مرکز بهداشت، دانشجوی حاضر با توجه به پاسخ داده شده به سوالات شماره ۴۵ , ۴۶ , ۵۱ , ۵۸ , ۵۸ , ۶۲ , ۶۲ , ۶۳ لازم است توسط پزشک ویزیت شود

تصویر ۸–خروجی کارنامه سلامت جسم

پس از مشاهده و چاپ خروجی کارنامه سالمت جسم ، بایستی جهت مهر نمودن نتیجه تست و معرفی نامه به آموزش، در خارج از سیستم، به مرکز بهداشت دانشگاه مراجعه نمایید. به این ترتیب فرایند خاتمه می یابد. (لازم به ذکر است در صورتی که هنوز فرم کارنامه سالمت روان را تکمیل نکرده اید، نسبت به تکمیل آن از طریق منوی خدمات اقدام فرمایید.(

در صورت دریافت پیغام جهت مراجعه به پورتال، برای مشاهده وضعیت خود اقدام نمایید. از طریق پورتال سازمان امور دانشجویان سربرگ کارتابل را انتخاب نمایید.)تصویر 9(

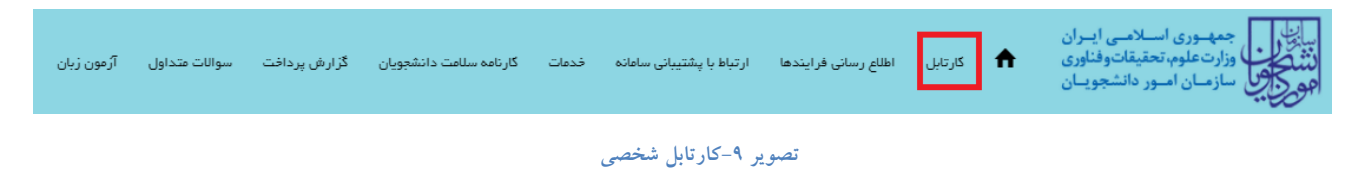

شما قادر خواهید بود با وارد کردن شماره پیگیری در فیلد جستجوی موجود در کارتابل به جستجوی فرآیند بپردازید. در ستون توضیحات، دالیل نیاز به بازبینی کارشناس مربوطه برای شما درج شده است و شما می توانید با کلیک روی لینک شماره پیگیری، فرم فرایند را مشاهده و به اصالح اطالعات و ثبت مجدد فرایند بپردازید )تصویر 10(

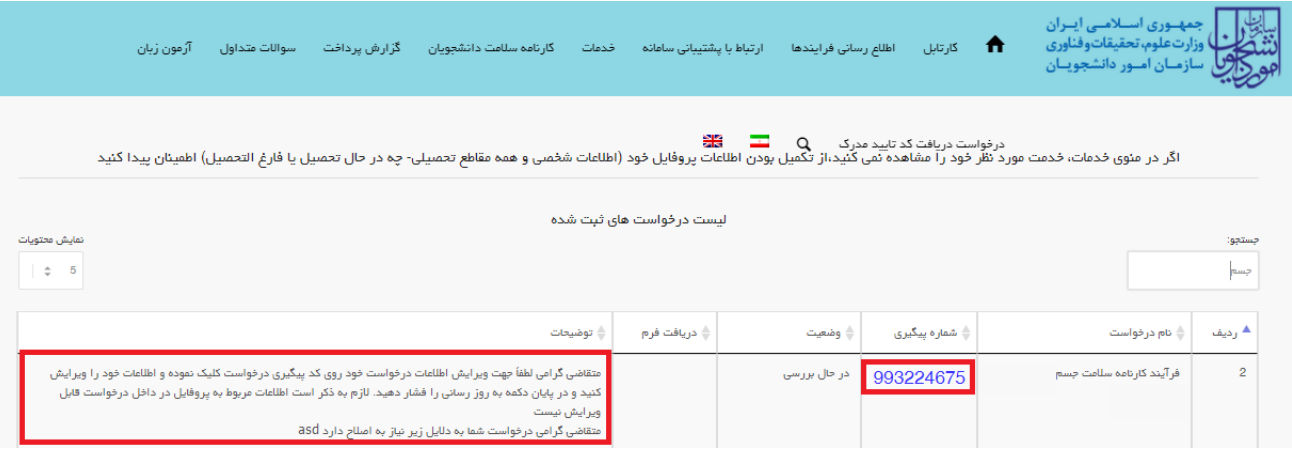

**تصویر -10اعالم نیاز به بازبینی کارشناس**